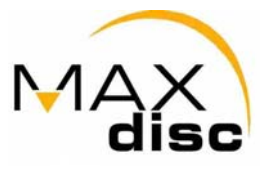

## **Anleitung zum Brennen der Maxdisc 900MB CD-R**

**Um die Maxdisc 900MB CD-R erfolgreich brennen zu können sind einige Einstellungen in Ihrer Brennsoftware unbedingt erforderlich!**

Diese Anleitung ist für das Brennen der Maxdisc 900MB CD-R mit dem Brennprogramm "Nero-**Burning Rom 5.5.9" erstellt worden. Die Einstellungen bei älteren Vesionen (bis zu Nero 5.5) sind äquivalent durchzuführen.** 

Wenn Sie das Programm gestartet haben und auf "neue Zusammenstellung" klicken, muss in der Karteikarte "Multisession", die Multisession-Funktion deaktiviert werden (siehe unten).

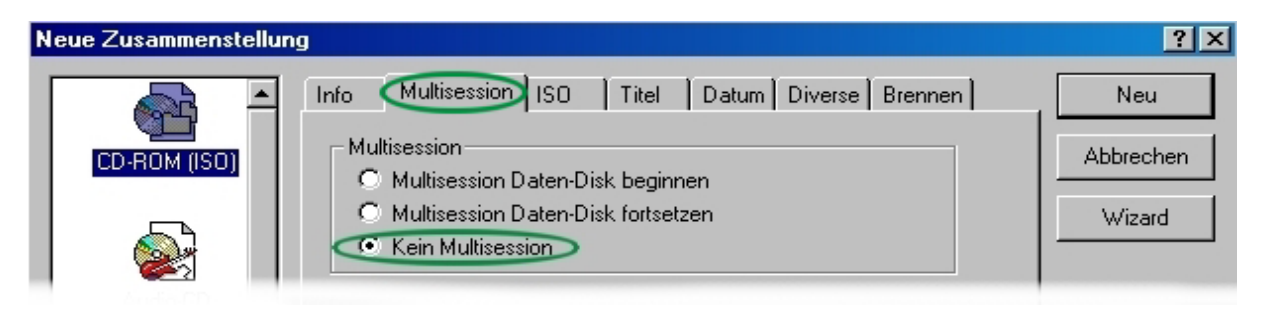

**Damit Sie 900MB CD-R´s brennen können muss Ihr Brenner die "Überbrennen"- Funktion unterstützen. Dies können Sie am einfachsten überprüfen, indem Sie im Menü "Rekorder" den**  Menüpunkt "Rekorderauswahl" wählen (siehe unten).

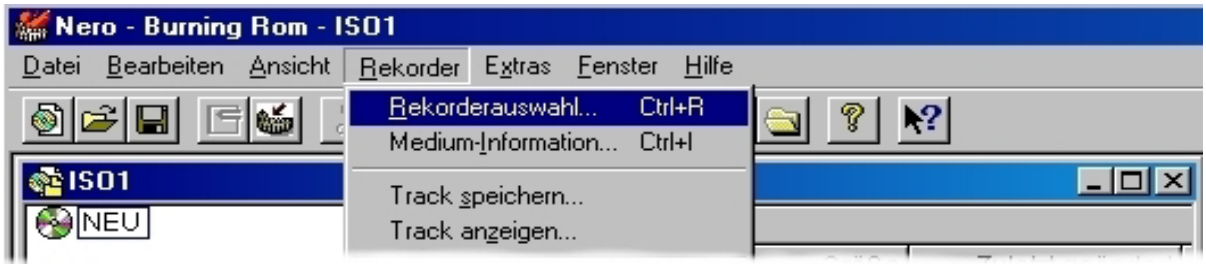

**Wenn Sie Ihren Brenner ausgewählt haben muss etwas weiter unten "Überbrennen unterstützt" stehen. Wenn dies nicht der Fall ist, können Sie leider mit Ihrem Brenner keine übergroßen CD-R beschreiben. An dieser Stelle müssen wir noch einmal betonen, dass es auch Brenner mit Überbrennen - Funktion gibt, mit denen Sie trotzdem keine 900MB CD-R brennen können. Bitte entnehmen Sie weitere Informationen zu diesem Thema unserer Brennerkompatibilitätsliste, welche auf unserer Webpage [www.maxdisc.de](http://www.maxdisc.de/) zum download angeboten wird.** 

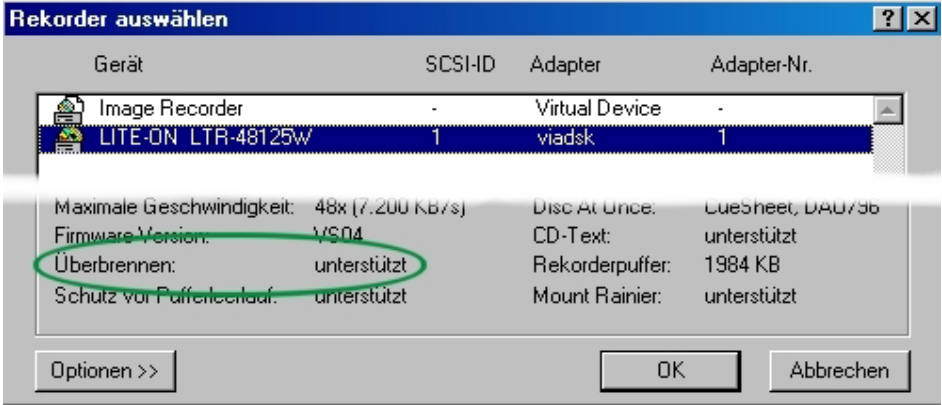

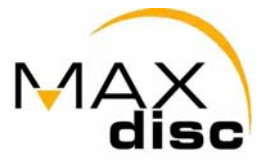

**Nun gehen Sie bitte auf den Menüpunkt "Medium Informationen". Wenn Sie eine Maxdisc 900MB CD-R in Ihren Brenner eingelegt haben, finden Sie in dem sich öffnenden Fenster die Information, dass der Rohling nur 140 MB (bei der 800MB CD-R 88MB) verfügbarer Kapazität besitzen würde. Dies ist völlig normal und hat nichts mit dem jeweiligen Brenner zu tun. Es ist nur die Information, die der Brenner auf dem unbeschriebenen Rohling auslesen kann.**

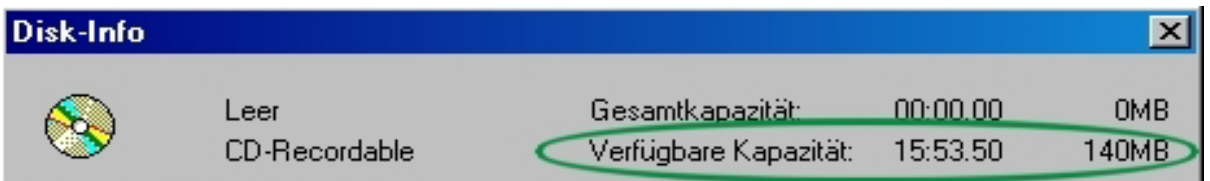

**Nun müssen noch ein paar weitere Einstellungen vorgenommen werden. Dazu gehen Sie bitte**  im Menü "Datei" auf den Menüpunkt "Einstellungen". In der Karteikarte "Allgemein" stellen Sie **die Markierungen des Statusbalkens wie unten gezeigt ein.** 

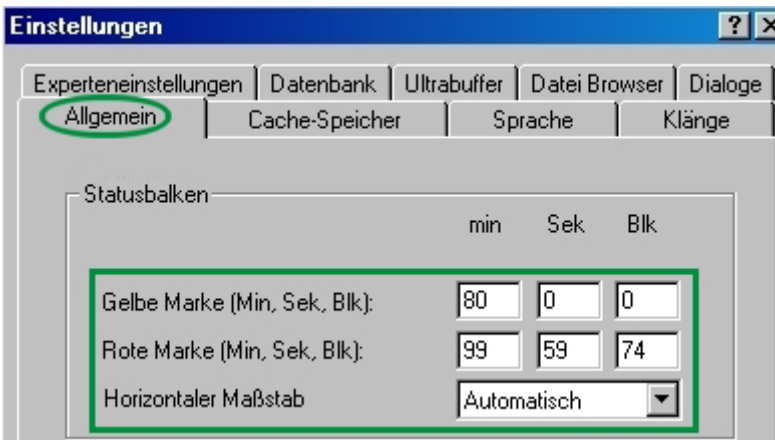

Jetzt wechseln Sie bitte auf die Karteikarte "Experteneinstellungen" und aktivieren die **Überbrennen – Funktion. Danach stellen Sie die maximale CD Länge wie im folgendem Bild angezeigt ein:** 

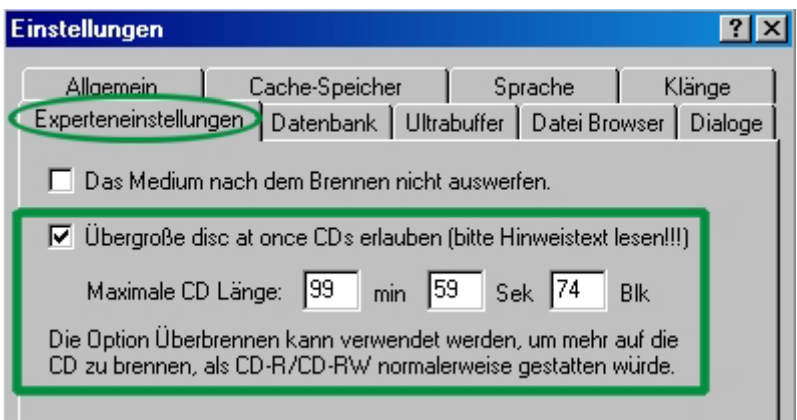

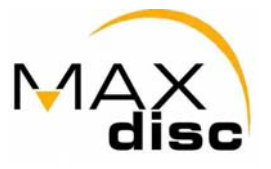

**Nachdem Sie wie gewohnt Ihr Image erstellt haben, indem Sie die gewünschten Dateien per "Drag & Drop" in das Fenster der zu brennenden Dateien gezogen haben, klicken Sie auf das "Brennen" - Icon. Daraufhin öffnet sich folgendes Fenster:** 

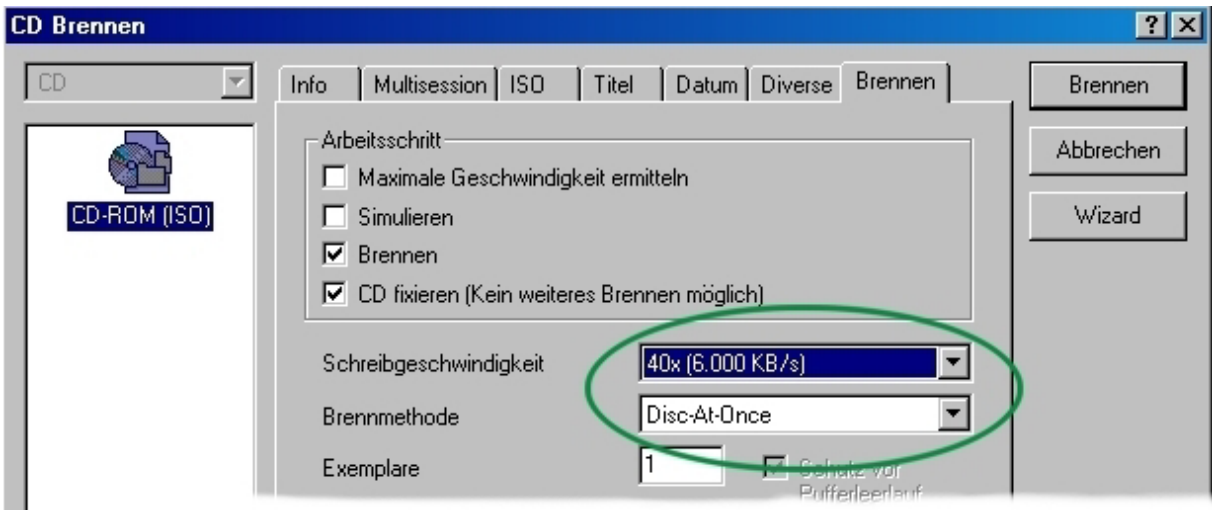

**Maxdisc 900MB CD-R´s sind mit maximal 40x Brenngeschwindigkeit beschreibbar. Dies hängt allerdings auch vom jeweiligen Brenner ab. Deswegen wird empfohlen, zur Probe mit einer**  etwas niedrigeren Geschwindigkeit zu brennen. Als Brennmethode muss "Disc-At-Once" **gewählt werden.** 

Nachdem Sie auf "Brennen" geklickt haben, öffnet sich nach kurzer Zeit folgendes Fenster:

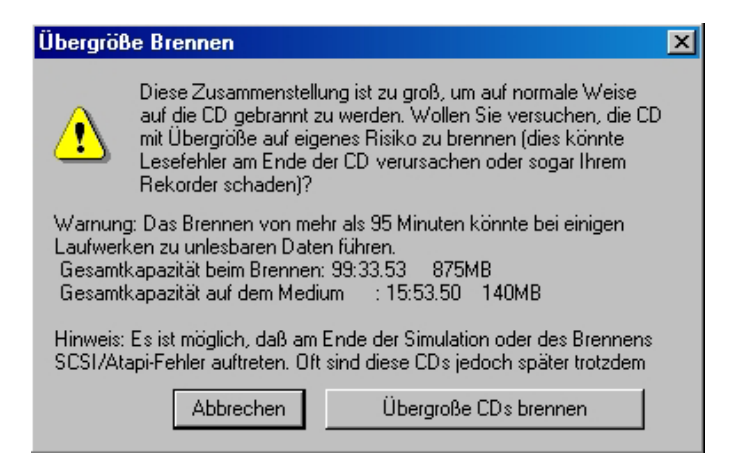

Um das Brennen der CD-R zu starten, klicken Sie bitte auf "Übergroße CDs brennen". Obwohl **uns nicht bekannt ist, dass durch das Beschreiben von übergroßen CD-R´s ein Brenner beschädigt wurde, können wir keine Haftung für Ihren Brenner übernehmen.** 

**Ihr Maxdisc – Team wünscht Ihnen viel Spaß beim Brennen unserer 900MB CD-R´s !**

(C) Copyright Maxdisc 2002